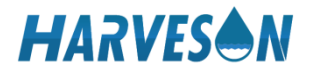

软件版本 V3.40-20201127

# 便携式高锰酸盐指数测定仪 操作手册

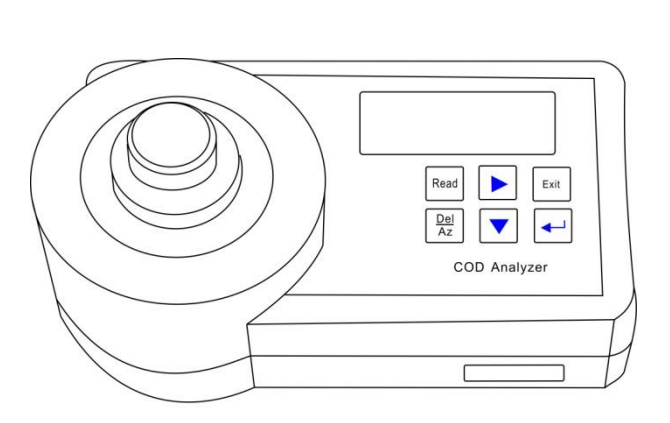

哈维森 苏州市工业园区扬东路 **58** 号 **H** 栋 **4** 楼

Harveson  $4 / F$ , building h, No. 58, Yangdong Road, Suzhou Industrial Park

 $-2-$ 

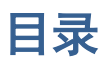

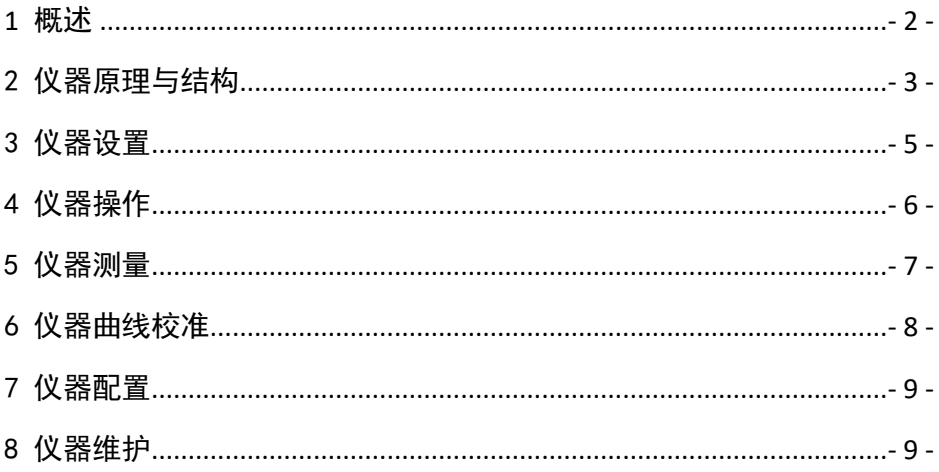

# <span id="page-3-0"></span>**1** 概述

#### 1.1 产品用途及特点

MP218 便携式高锰酸盐指数测定仪广泛应用于地表水、地下水、自来水测定,不仅适用于 野外以及现场快速水质应急检测,也适用于实验室的水质分析。

产品特点:

- 便携式设计,灵活方便:
- 无需预热,无需遮光罩即可测量;
- 自动、手动两种测量方式可选:
- 3 秒测定一个样品,性能稳定可靠;
- ⚫ 测量过程简单、快速,选用配套的预制试剂及内置曲线即可直接测量;
- 操作简单, 插入样品试管即可自动显示浓度, 自动生成分析报告(自动测量模式下);
- ⚫ 用户可自备试剂自建曲线并对曲线进行校准;
- ⚫ 兼容性好,仪器配置 SD 卡,无需专用软件连接电脑,数据以 EXEL 或 WORD 形式读出, 并有时间记录,用户可自行杳看并进行编辑;
- ⚫ 背光显示,方便读数与操作;
- ⚫ 欠电压报警功能。

#### 1.2 产品规格

- 光源: LED
- 波长: 420nm, 610nm
- ⚫ 屏幕显示:LCD 带背光
- 测量模式: 吸光度、浓度、样品号
- 数据存储: SD 卡(FAT32 格式), EXCEL/WORD
- 样品瓶: 16mm 圆形
- 电源: AA 电池 2 节或 DC3V/1A
- 外形尺寸 (mm): 190x96x103
- 质量(kg):  $0.5$
- 环境温度 5~40℃, 相对湿度不超过 85%;

#### 1.4 测量范围:

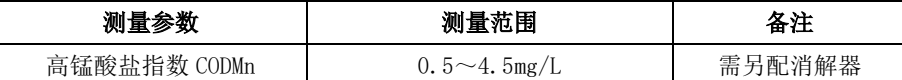

#### 1.5 安全

试剂不能直接与食品及人体接触。加热消解前应检查试管的盖子是否旋紧,人员不要站立 在消解炉附近;应配带适当的防护眼镜和衣服。如果接触到危险物品,请立即用水冲洗该 部位。

# <span id="page-4-0"></span>2 仪器原理与结构

 光源发出的特征波长经比色管后,被比色管内的试剂吸收一部分,吸收的量与试管内 特定物质的含量成正比。我们可以通过其吸光度来换算出特定物质的浓度来。 仪器的结构如下所示:

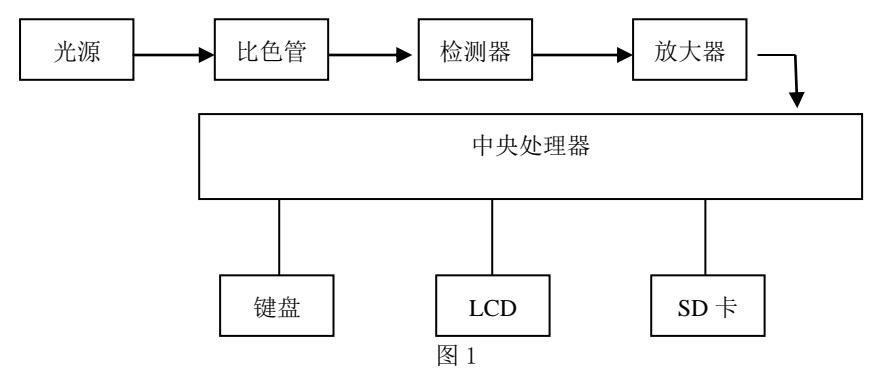

#### 符合标准:

**HJ/T 399-2007** 水质 化学需氧量的测定 快速消解分光光度法 **JJG975-2002** 化学需氧量( COD)测定仪

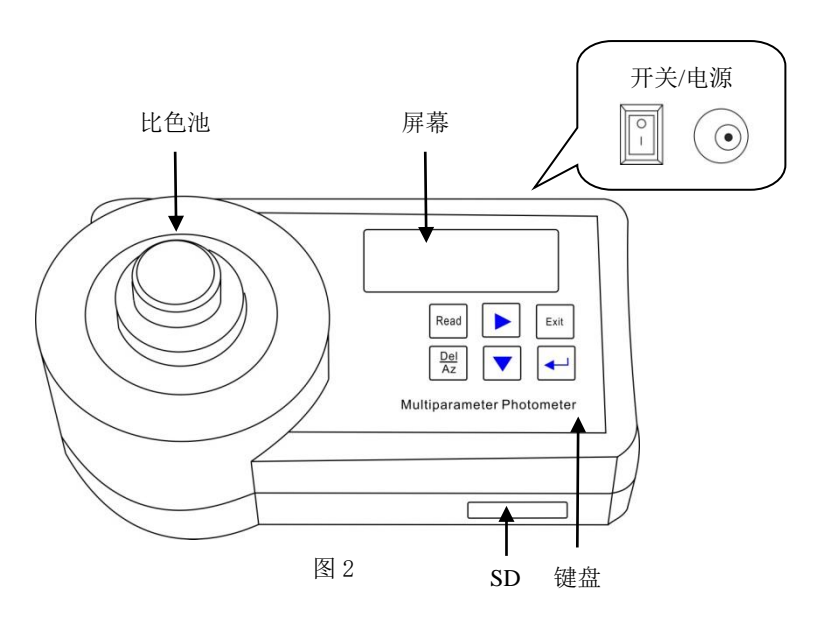

## 2.2 面板键盘功能介绍:

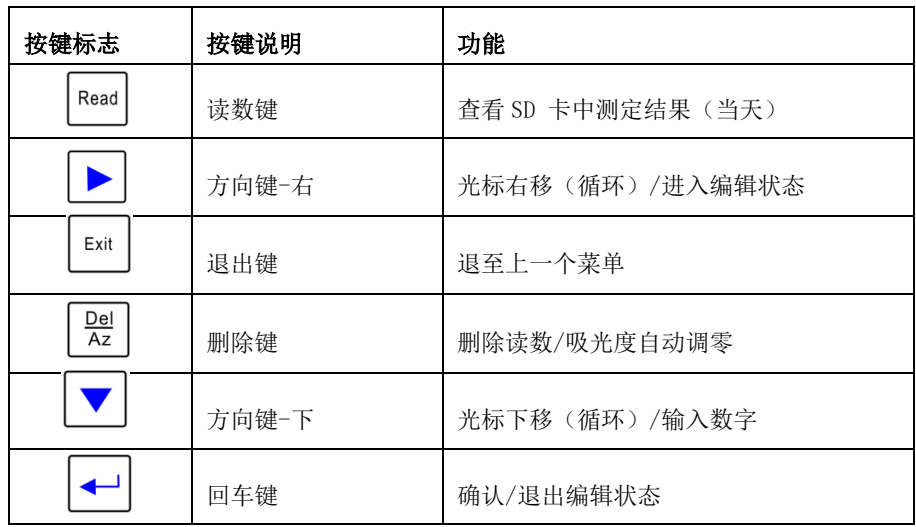

# <span id="page-6-0"></span>3 仪器设置

#### 3.1 开启或关闭仪器

插入 SD 卡, 将 2 节 5 号电池装入底部电池盒中, 然后打开后部电源开关, 即可开启或关 闭仪器。

#### 3.2 时间的设置

【主页】——【Exit】显示时间——【→】进入编辑——【→】【↓】配合设置— 一【▲】】确认。

时间页面只允许规定格式的字符(数字、短横、冒号),一旦出现乱码,须及时改正,否 则会影响仪器正常操作。

#### 3.3 浓度单位设置

【时间页】——【 ↓】2次——【→ 】进入编辑——【→ 】选择单位——【← 】 回车。

#### 3.4 按键响声设置

【时间页】——【 ↓】3次——【→】进入编辑——【 ↓】切换 on/off——【←】】 回车。

#### 3.5 自动读数设置

【时间页】——【 ↓】4次——【 →】进入编辑——【 ↓】切换 on/off——【 ←】】 回车。

出厂默认自动读数,取消自动读数后,转为按键读数模式:

参照如下的"自动读数"(出厂默认)测定过程,用【Read】标记试管的操作:

【Read】:第一次按代表试管插入,第二次按代表试管拔出。 同样,删除数据均须在试管插入后,而【Del/Az】调零在试管没插时有效。

# <span id="page-7-0"></span>4 仪器操作

单项实验操作另见相关说明书

#### 4.1 程序列表

仪器出厂内置一系列应用程序:

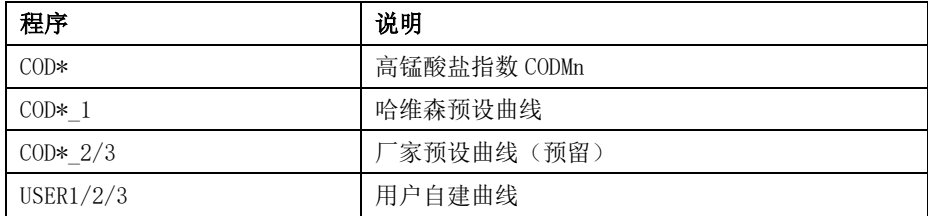

COD \*

仪器测试项目

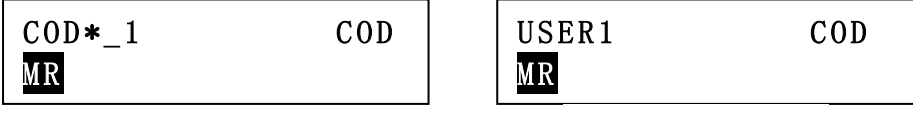

哈维森预设 COD 曲线

用户自建 COD 曲线

#### 4.2 选择程序

【主页】——【Exit】显示时间页——【↓】显示仪器测试项目——【—→ 】进入编辑

——【━→ 】选择项目——【↓ 】选择项目曲线——【←┘】进入测试项目。

## <span id="page-8-0"></span>5 仪器测量

#### 5.1 自动测量

- 1) 选择程序曲线(参阅 4.2);
- 2) 根据实验操作步骤准备空白和待测样品;
- 3) 按 【 $\leftarrow$ 】】键启动程序, 并按提示插入空白, 显示屏显示"0"的浓度;
- 4) 将空白取出,按仪器提示插入待测样品,仪器将自动进行测量,显示屏显示对应吸 光度及样品浓度值。

#### 5.2 手动测量(按键测量)

- 1) 选择程序曲线(参阅 4.2);
- 2) 根据实验操作步骤准备空白和待测样品;
- 3) 按 【 ▲ 】】键启动程序,并按提示插入空白,按【Read】读数,显示屏显示"0" 的浓度,
- 4) 按【Read】退出零点,将空白取出;
- 5) 按仪器提示插入待测样品,按【Read】读数,显示屏显示对应吸光度及样品浓度值。

#### 5.3 数据储存与查看

- 1) 每次读数,数据将自动存储于 SD 卡中
- 2) 在每个曲线首页, 按下【Read】键能调出当天 SD 卡的数据
- 3) 若要查阅以前的所有数据,请将 SD 卡驳接电脑(文件名是日期),可以方便用 Word/Exel 软件直接打开,并可自行编辑(建议电脑上操作,对数据备份做编辑), 按需建立月报表/周报表或某一取样点的时间曲线图表。
- 4) 不插 SD 卡不影响使用,只是测定数据不予储存。

#### 5.4 用户自建工作曲线

允许用户用自己建立的工作曲线做样品测试。

首次使用用户曲线功能必须自行建立相应曲线,在进行有效保存之后,下次开机还可用此 曲线直接做样品。

每个项目有三条用户曲线可用。为 User1、User2、User3。

- 1) 选择用户曲线(参阅 4.2);
- 2) 选择【WKC Formula】建立工作曲线;

```
Test 
WKC Formula
```
3) 输入对应的吸光度(手动/自动)及浓度值(手动输入);

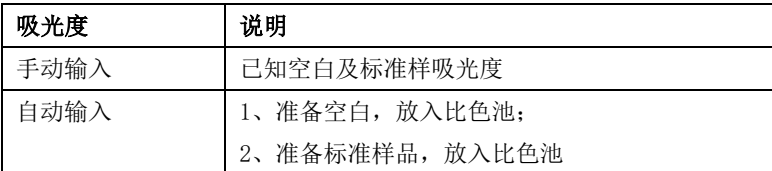

4) 校准点数 2-9 个;

5) 按【 < 1】键确认该点校准完毕;

6) 按【 < 】键重复"步骤 3)", 讲行其余标准点的校准;

7) 重复按【 4 】键, 最后显示该曲线公式:

8) 按【 ▲ 】键, 保存曲线并退出自建曲线程序, 仪器将返回测量界面

【注意】:首次使用别的品牌试剂时,应另建一条工作曲线,保存备用。不同的试剂都 应有一条自己的工作曲线(详情请咨询我公司)。

## <span id="page-9-0"></span>6 仪器曲线校准

- 1) 由于种种原因,仪器得出的数据有可能有偏差。一旦用户怀疑数据偏差偏离过大, 则可以对数据进行一次性校正(包括使用厂家预设曲线或用户自制曲线),并对其进 行记忆保存。
- 2) 用于样品校正的溶液,可以是计量认可的标样,也可是经权威部门测定的样品,或 用户的经验数据(最好再认可一次)。仪器不限定在那一点校正,推荐校正点浓度与 测定数据相当或稍高为好。
- 3) 在做样品测定时进行,样品读数完成但试管不拔出(一旦拔出试管,测定数据即被 确认并保存),具体方法是:

-【EXIT】不存,退出 【 ↓】──【→】【 ↓】配合 【 \_\_ 】【 保存, 退出

# <span id="page-10-0"></span>7 仪器配置

#### 仪器配置清单

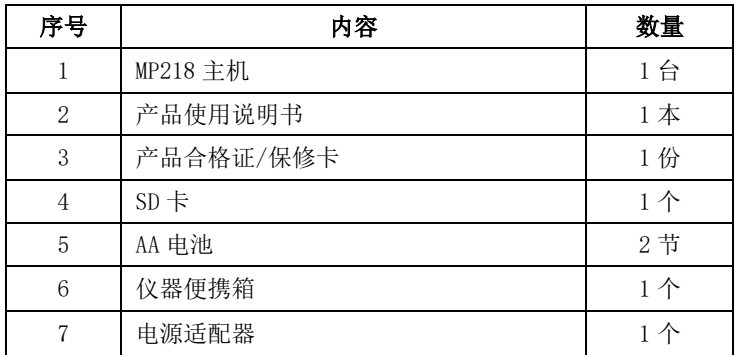

## <span id="page-10-1"></span>8 仪器维护

#### 8.1 仪器的维护

- 1) 仪器使用环境必须符合产品规格有关要求。
- 2) 清洁仪器外表面时,请勿使用酒精等有机溶剂。
- 3) SD 卡插入与拔出应在电源切断状态下进行。
- 4) SD 卡内文件的编辑,应通过 PC 机进行。
- 5) 仪器不使用时,最好放入仪器手提箱内。
- 6) 仪器长时不操作会自动关闭成休眠态,最好直接关闭电源以节省电池电力。
- 7) 有条件情况下,尽量使用交流电源供电以节省电池电力。
- 8) 如电池电力不足,仪器在开机时会提醒(屏幕显示 Battery low 图标),使用者应 做好更换新电池的准备。
- 9) 可使用 5 号电池供电,在仪器长期搁置不用时,必须取出电池以防漏液。

## 8.2 常见故障一览表

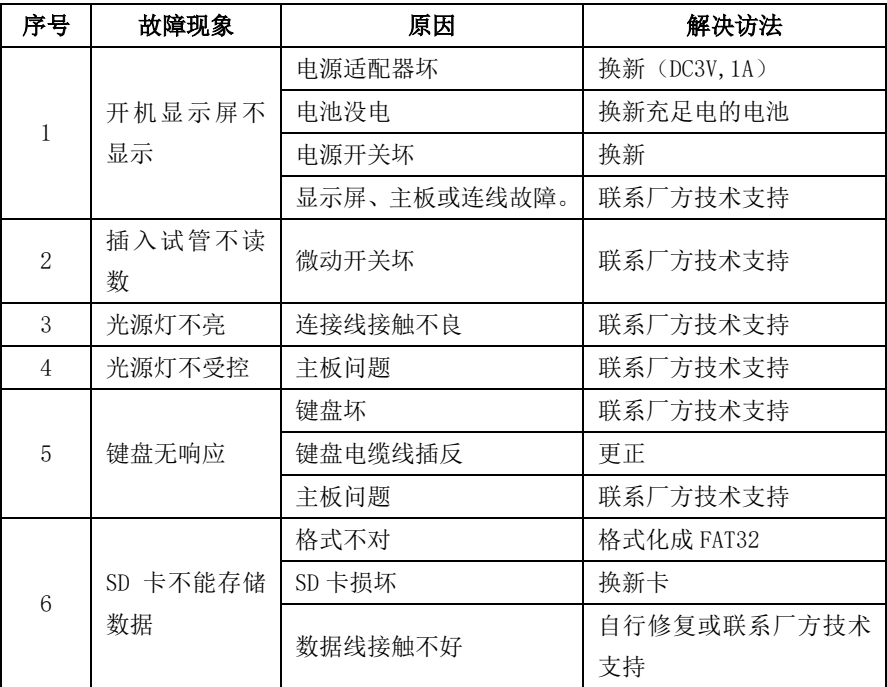

# HARVES<sup>®</sup>N 哈维森(苏州)环境科技有限公司

- 地址:苏州市工业园区扬东路 58 号 H 栋 4 楼
- 电话:0512-65733561 传真:0512-65733562
- 网址:www.harveson.com.cn